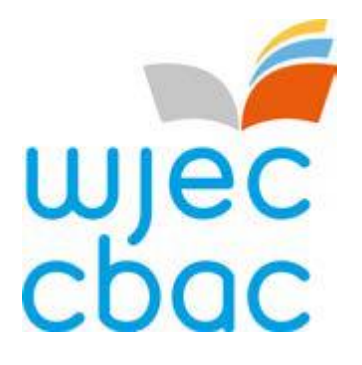

# **Guide to results AS and A level**

**June 2019** 

## Contents

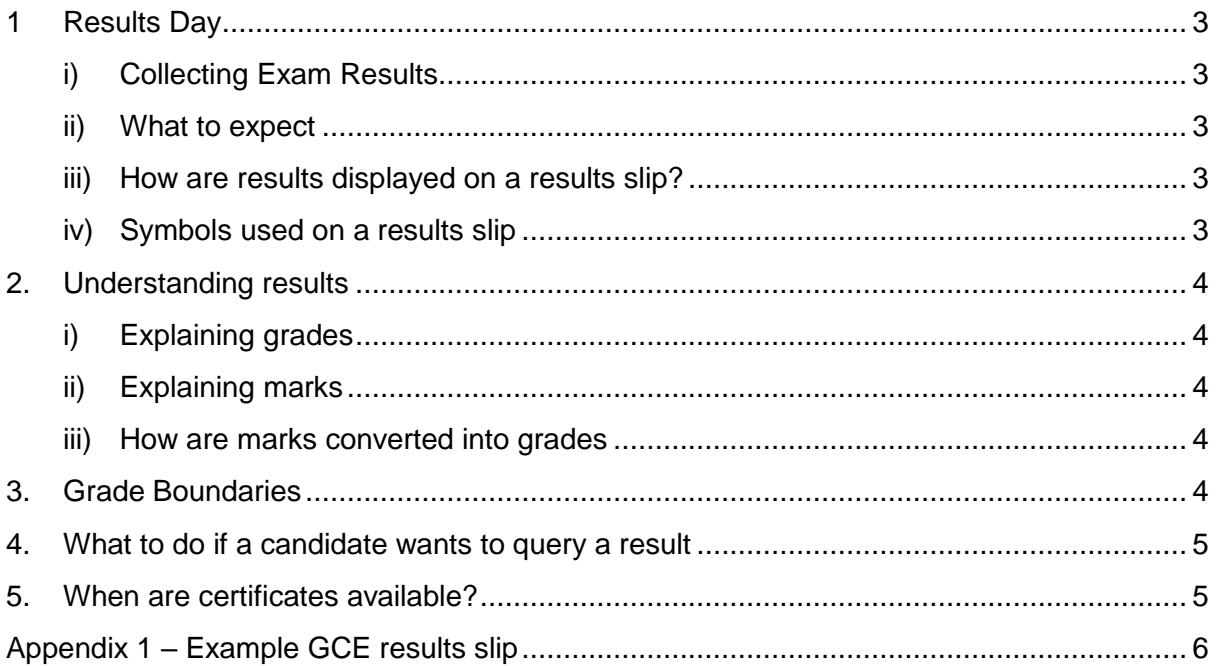

## <span id="page-2-5"></span><span id="page-2-0"></span>1 Results Day

#### <span id="page-2-1"></span>i) Collecting Exam Results

Candidates must collect their examination results from their centre, usually on the published Results Day for the qualifications they have sat.

For 2019, the publication of results is **Thursday 15 August**.

WJEC is unable to provide or discuss results over the telephone or via email communication with candidates or parents, even if the school or college is closed. Candidates should therefore check with their school or college when and where results will be available for collection and how and with whom they can discuss any issues or concerns.

#### <span id="page-2-2"></span>ii) What to expect

On Results Day, candidates will receive a results slip showing their results. If qualifications have been taken with different exam boards, candidates may receive more than one results slip, or the school or college may create one single slip showing all results together.

At this point, results are designated as provisional; changes may be made at a later point, for example, following a Review of Marking or Moderation.

#### <span id="page-2-3"></span>iii) How are results displayed on a results slip?

Results slips will show candidate results for subjects/qualifications taken within that examination series.

Results slips will display an overall uniform mark (UMS) and grade for the subject, provided that the subject has been cashed-in for aggregation, as well as a uniform mark (UMS) and a grade for each unit. If an overall grade is expected but not included on the results slip, the Exams Officer at the centre should check that a cash-in entry has been made.

#### <span id="page-2-4"></span>iv) Symbols used on a results slip

In addition to grades and marks, results slips may also contain other symbols:

**X** indicates that a result is not being issued due to the candidate being absent for all components/units. It may also be because a decision has been made not to issue a result. Any subject with an (X) will not appear on the certificate.

**Q** indicates that a result is pending or is currently unavailable.

**#** This indicator is shown next to the overall grade if a candidate completed work for some, but not all, of the subject's components or units.

Please see Appendix 1 for an example of a results slip.

## 2. Understanding results

#### <span id="page-3-0"></span>i) Explaining grades

#### **GCE (A level)**

Single award grades are reported as  $A^*$  - E (with grade  $A^*$  being the highest).

A\* is awarded to candidates who have achieved grade A in the overall A level qualification and who have also achieved 90% of the maximum uniform marks on the aggregate of their A2 units.

The Advanced level Double Award results are reported on an eleven grade scale: A\*A\*, A\*A, AA, AB, BB, BC, CC, CD, DD, DE, EE. Candidates whose level of attainment is below the minimum standard will receive an unclassified (U) result.

#### **GCE (AS level)**

Single award grades are reported as A - E (with A being the highest).

The AS Double Award results are reported on a nine grade scale: AA, AB, BB, BC, CC, CD, DD, DE, EE. Candidates whose level of attainment is below the minimum standard will receive an unclassified (U) result.

#### <span id="page-3-1"></span>ii) Explaining marks

• **Raw marks**

Each unit is allocated a total raw mark.

• **Uniform Marks Scale (UMS).**

In unitised specifications raw marks are converted into a uniform mark (UMS) which is used as a device for reporting, recording and aggregating candidates' unit/component assessment outcomes. More information regarding UMS is available as a separate document here – [GCE](http://www.wjec.co.uk/GCE%20UMS%20Guide%20v0.2.pdf?language_id=1) and a raw mark to UMS convertor can be found on [our website.](https://www.wjecservices.co.uk/MarkToUMS/default.aspx?l=en)

#### <span id="page-3-2"></span>iii) How are marks converted into grades

The overall qualification grade is calculated by adding together the uniform marks achieved in the individual units. This gives candidates a total uniform mark which converts to an overall grade based on the grade boundary.

### <span id="page-3-3"></span>3. Grade Boundaries

Grade boundaries are the minimum number of marks needed to achieve each grade. Whilst exam papers are written to the same level of difficulty, they do vary each year. Grade boundaries ensure that whenever the exam is sat, candidates receive the same grade for the same level of performance.

All WJEC AS and A Level qualifications are unitised. Grade boundaries for unitised qualifications remain the same every year and are published at overall subject and unit level. The grade boundaries are available on our WJEC [website.](https://www.wjec.co.uk/exam-officers/related-documents.html?category=examOfficers)

## <span id="page-4-0"></span>4. What to do if a candidate wants to query a result

It is important that candidates discuss any concerns with their centre, usually an exams officer or teacher, and decide on the best options available.

If it is considered that there may have been an error, an application can be made by the centre for one or more of the post-results services offered by WJEC. Applications cannot be submitted by internal candidates or parents. Private candidates may contact WJEC's Post Results Services directly to submit an application.

Services include:

- $\triangleright$  Access to scripts an electronic version of the script, either as a priority copy prior to applying for a review of marking or non-priority service for teaching and learning.
- $\triangleright$  Clerical re-check a re-check of clerical procedures leading to the issue of a result.
- $\triangleright$  Post-results review of marking a review of the original marking to ensure that the agreed mark scheme has been applied correctly.
- $\triangleright$  Post-results review of moderation please note this is not available for individual candidates.

For further details including fees and deadlines, please visit our [Post-Results Services](http://www.wjec.co.uk/exam-officers/post-results-service/) page and the information published by JCQ, available [here.](https://www.jcq.org.uk/exams-office/post-results-services)

**It is important to note that when applying for a clerical re-check or review of marking marks can stay the same, or go up or down.** Therefore, candidates must give their signed permission before a school or college submits an application.

The outcome will be issued directly from WJEC to the school or college, who will then pass the information onto candidates. **Once an outcome has been issued, the original mark cannot be re-instated in any circumstance, even if the new mark is lower than the original mark**

## <span id="page-4-1"></span>5. When are certificates available?

Certificates will be sent to centres by 7 November 2019.

Candidates should check that their personal details, name and date of birth, are correct on the results slip and inform the Exams Officer if there are any errors. Exams Officers must inform WJEC of errors, in writing, not later than 9 September 2019. If errors aren't corrected at this stage, there will be a charge for replacing certificates after they have been issued. Candidates should check the arrangements for receiving their certificate with their school or college.

## <span id="page-5-0"></span>Appendix 1 – Example GCE results slip

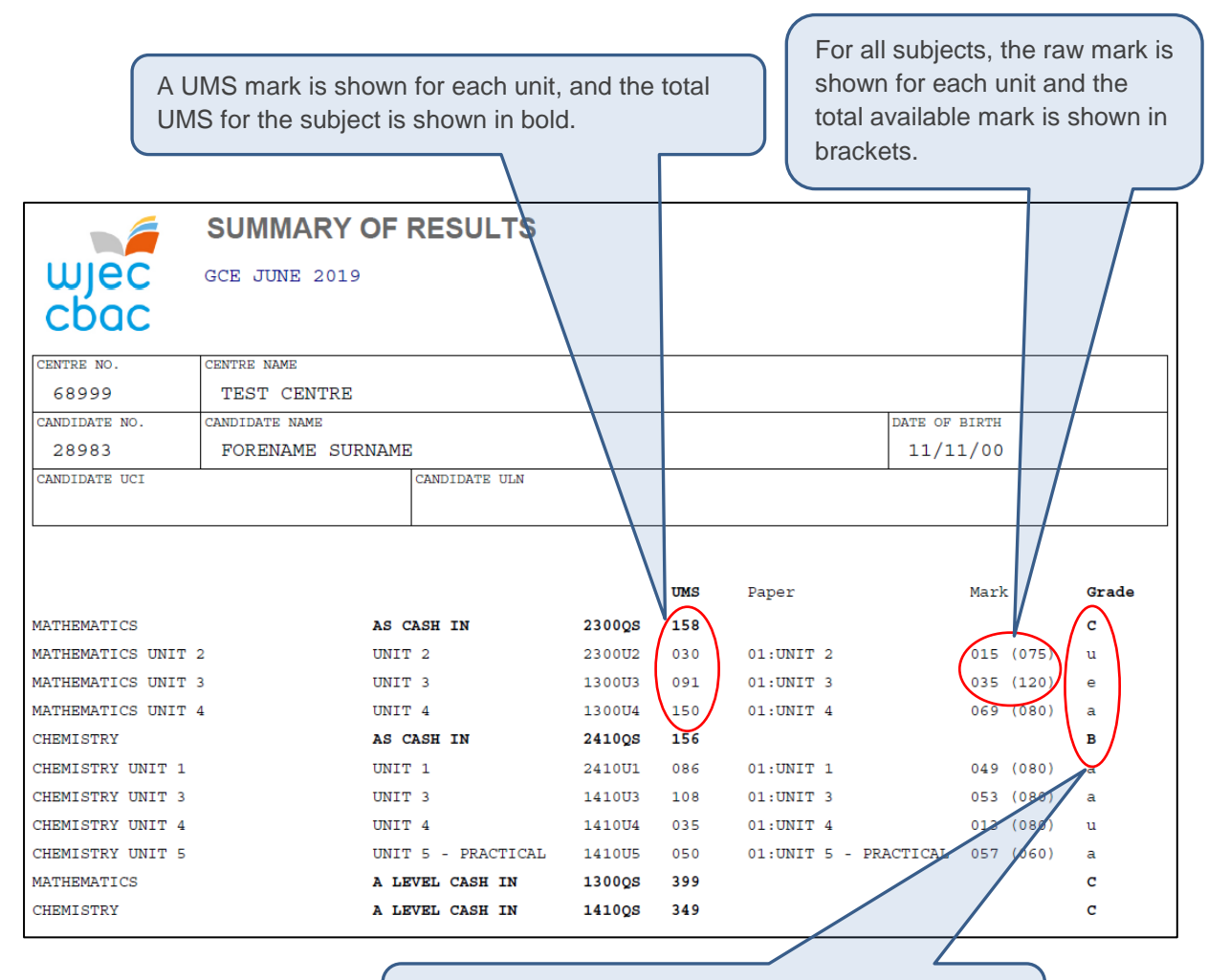

A capital letter in bold shows the result for a qualification and lower case letters show a unit result.